# **Chapter 118**

# **Data Screening**

# **Introduction**

This procedure performs a screening of data in a database, reporting on the:

- 1. Type of data (discrete or continuous)
- 2. Normality of each variable
- 3. Missing-value patterns
- 4. Presence of outliers

When you have missing values in your database, this program estimates the missing values using either a simple average or a more elaborate multiple regression technique.

Data screening should be carried out prior to any statistical procedure. Often data screening procedures are so tedious that they are skipped. Then, after an analysis produces unanticipated results, the data are scrutinized. This program automates the whole data screening process. When used in conjunction with histograms and scatter plots, you will be able to verify most of your data assumptions before beginning the actual analysis.

# **Data Structure**

The data are entered in one or more variables. Only numeric values are allowed. Missing values are represented by blanks. Text values are treated as missing values.

# **Procedure Options**

This section describes the options available in this procedure.

# **Variables Tab**

Specify the variables to be analyzed.

#### **Data Variables**

#### **Variables to Screen**

Specify the variables to be screened. Only numeric values are analyzed.

#### **Options**

#### **Max Discrete Levels**

The maximum number of unique values that a variable can have and still be designated as *discrete* rather than *continuous*.

#### **Missing Value Estimation**

Specify the type of missing value estimation (imputation) if any.

#### • **None**

No missing value estimation is carried out.

#### • **Average**

Estimate the missing value using the average of the variable.

Although this method is fast and simple, it does have disadvantages. First, the variance of the variable will be understated since adding values near the overall mean has little impact on the variance. Second, correlations with other variables may be incorrect since they involve the variances of the two variables.

#### • **Multivariate Normal**

Estimate missing values using the multivariate normal procedure. This method takes extra time but results in much more reliability estimates.

A regression analysis is conducted using the variable containing the missing value as the dependent variable and all variables with nonmissing data in this row as independent variables. The values of these nonmissing variables from the row containing the missing value are used in the regression equation to compute a predicted value for the missing value. Finally, if you are estimating a discrete value, the predicted value is rounded to the nearest possible discrete value. This process is iterated by using the imputed missing values from one run during the estimation phase of the next.

This procedure provides reasonable estimates of the missing values. It does have a few disadvantages. First, it assumes a multivariate normal distribution which may not be accurate. Second, it tends to provide estimates that understate the size of the variance of the variable. Third, it relies on the correlations between the variable with the missing value and the other variables in the database. If these correlations are all small, the resulting regression equation may not be very reliable.

#### **Number of Iterations**

This option specifies the number of iterations used during the estimation of missing values. Usually, only three or four iterations are necessary.

#### **Zero**

Specify the value used as zero by the numerical routines. Because of round-off problems, values less than this amount (in absolute value) are changed to zero during the calculations.

#### **Treatment of Blanks at the End**

This option specifies how to treat blanks at the end of each variable. Since the number of observations in each variable (column) can vary, an option is needed to control how the blanks at the end of each column are treated.

Let *MAXN* represent the row number of the largest, non-blank row in the database. Let *Ni* represent the largest, non-blank row number in column *i*. Two options are available:

#### • **Spreadsheet**

With this option, blanks at the end (bottom) of each variable are ignored. That is, the *Ni* of each variable is determined separately.

#### • **Database**

With this option, blanks at the end (bottom) of each variable are included. That is, each *Ni* is set equal to *MAXN*.

#### **Store Estimated Values**

Checking this option will cause missing values in the database to be replaced by their estimates. Remember, these new values are not stored permanently until you manually save the database.

# **Reports Tab**

The following options control the format of the reports that are displayed.

#### **Select Reports**

#### **Descriptive Statistics ... Iteration Report**

Indicate whether to display the indicated reports.

## **Report Options**

#### **T2 Alpha**

This is the probability value used to identify outliers. Observations with a T2 probability less than this are designated as outliers.

#### **Normality Test Alpha**

This is the probability value used to identify variables that are not normally distributed. Variables with a normal test probability less than this are designated as being not normal.

#### **Precision**

Specify the precision of numbers in the report. Single precision will display seven-place accuracy, while the double precision will display thirteen-place accuracy.

#### **Variable Names**

This option lets you select whether to display variable names, variable labels, or both.

# **Storage Tab**

Specify columns to store result values.

#### **Select Variables for Data Storage**

#### **T2 Value and T2 Prob Level**

Designate the name of the variables on the spreadsheet to contain the stored values.

# **Example 1 – Screening Data**

This section presents an example of how to screen the data in the PCA2 dataset.

You may follow along here by making the appropriate entries or load the completed template **Example 1** by clicking on Open Example Template from the File menu of the Data Screening window.

#### **1 Open the PCA2 dataset.**

- From the File menu of the NCSS Data window, select **Open Example Data**.
- Click on the file **PCA2.NCSS**.
- Click **Open**.

#### **2 Open the Data Screening window.**

- Using the Analysis menu or the Procedure Navigator, find and select the **Data Screening** procedure.
- On the menus, select **File**, then **New Template**. This will fill the procedure with the default template.

#### **3 Specify the variables.**

- On the Data Screening window, select the **Variables tab**.
- Double-click in the **Variables to Screen** box. This will bring up the variable selection window.
- Select **X1** to **Normal** from the list of variables and then click **Ok**.
- Enter **Multivariate Normal** in the **Missing Value Estimation** box.

#### **4 Run the procedure.**

• From the Run menu, select **Run Procedure**. Alternatively, just click the green Run button.

## **Descriptive Statistics Section**

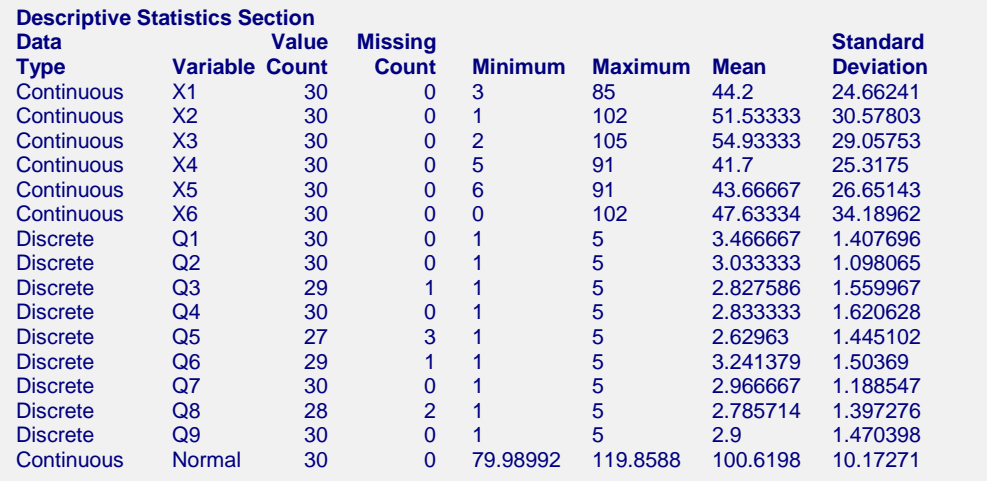

This report gives descriptive statistics and counts for each variable. Note that using the missing value imputation option will not influence the values in this report. Most of these statistics have been defined in the Descriptive Statistics chapter.

#### **Data Type**

The type of data contained in each variable. If the number of unique values is less than the cutoff value given in the Max Discrete Levels option, the variable will be categorized as *Discrete*. Otherwise, it is categorized as *Continuous*. It is important to know the data type of each variable early in an analysis.

#### **Value Count**

This is the number of rows for which there were valid numeric values.

#### **Missing Count**

This is the number of rows for which there were missing values.

# **Normality Tests Section**

**Normality Tests Section**

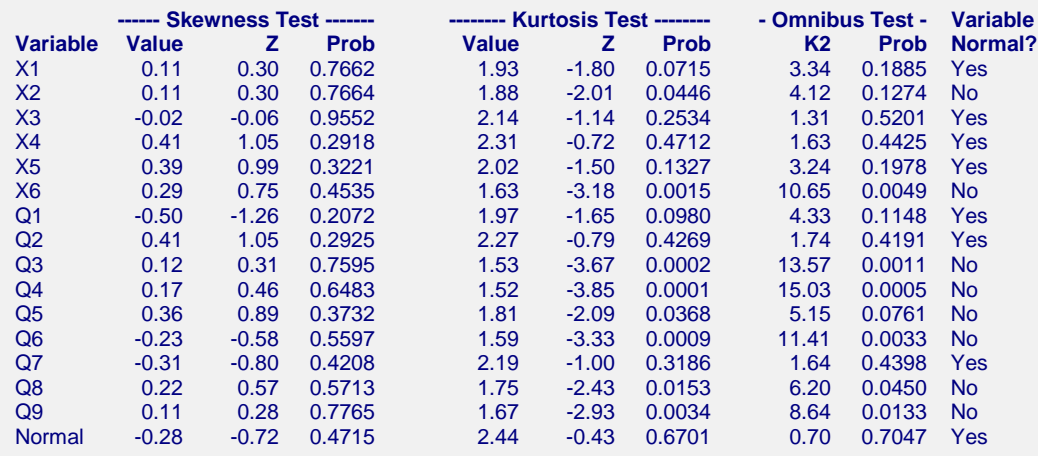

This report shows the results of the three D'Agostino normality tests. These tests are described in detail in the Descriptive Statistics chapter. If any of the three probability values are less than the user supplied Normality Test Alpha, the variable is designated as *not normal* (Variable Normal = No). Otherwise, the variable is designated as *normal* (Variable Normal = Yes).

We should remind you that the results of these tests depends heavily on sample size. If you have a small sample size (less than 50), these tests may fail to reject normality because the sample size is too small—not because the data are actually normal. Likewise, if your sample size is very large (greater than 1000), these tests may reject normality even though the data are nearly normal. When in doubt, you should supplement these tests with additional tests and graphs.

## **Pair-wise Missing Data Counts Section**

#### **Pair-wise Missing Data Counts Section**

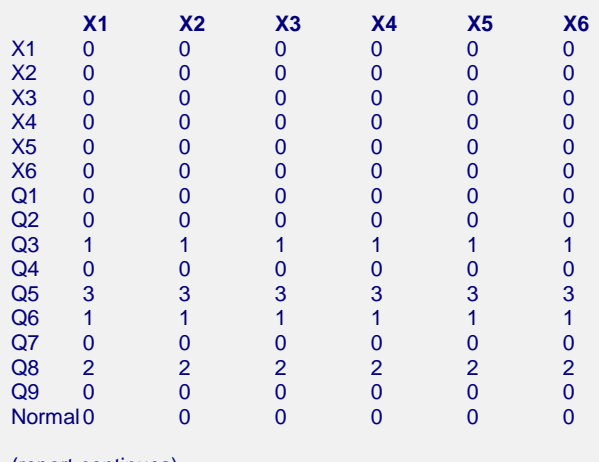

(report continues)

**Pair-wise Missing Data Percentages Section**

#### **Data Screening**

This report provides a pair-wise break down of the number of rows with missing values in at least one of each pair of variables. This is the number of observations that would be omitted from the calculation of the correlation coefficient between these two variables.

An understanding of the distribution of missing values is extremely important when conducting an analysis that is based on correlations such as factor analysis or multiple regression. You may determine that much more data would be used if you omit two or three variables that have high counts of missing values.

# **Pair-wise Missing Data Percentages Section**

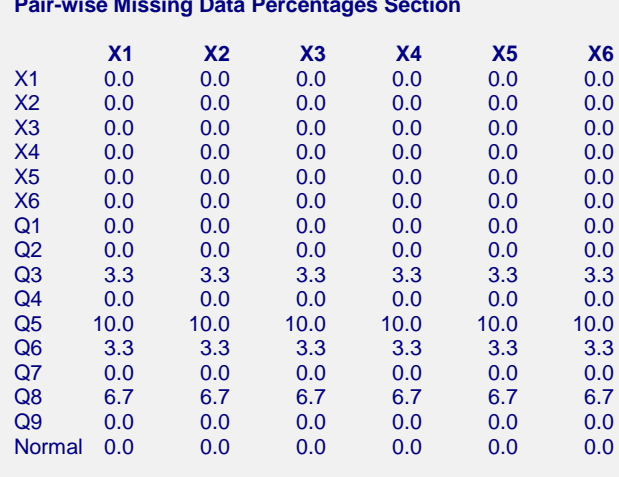

(report continues)

This report provides a pair-wise break down of the percentage of rows with missing values in at least one of each pair of variables. This is the percentage of observations that would be omitted from the calculation of the correlation coefficient between these two variables.

An understanding of the distribution of missing values is extremely important when conducting an analysis that is based on correlations such as factor analysis or multiple regression. You may determine that much more data would be used if you omit two or three variables that have high counts of missing values.

# **List of Discrete Variables and Values Section**

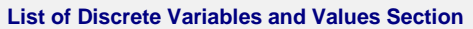

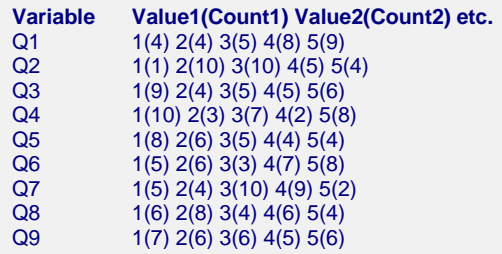

This report lists each of the discrete variables (as defined by Max Discrete Levels) followed by a list of the discrete values and corresponding counts of those values. For example, the first entry of 1(4) means that four 1's occurred in this variable.

This report is particular useful in helping you find out-of-range values in discrete data.

## **Multivariate Outlier Section**

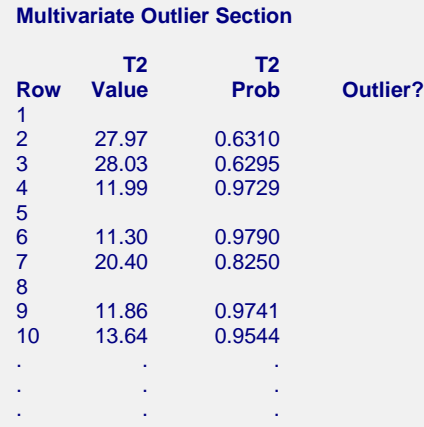

This report tests each observation to determine if it is a multivariate outlier. The program uses a  $T<sup>2</sup>$  test based on the Mahalanobis distance of each point from the variable means. The formula for  $T^2$  is:

$$
T_i^2 = (n-1)(X_i - \overline{X})^{\prime} \left[ \left( X - \overline{X} \right)^{\prime} \left( X - \overline{X} \right) \right]^{-1} \left( X_i - \overline{X} \right)
$$

The following mathematical relationship between the  $T<sup>2</sup>$  and the F-distribution is used to calculate the probability levels:

$$
T_{p,n,\alpha}^2 = \frac{p(n-1)}{n-p} F_{p,n-p,\alpha}
$$

Note that as the number of variables, *p*, approaches the sample size, n, the denominator degrees of freedom approaches zero. As *n-p* approaches zero, the power of the test also approaches zero.

This test is only calculated for rows that have no missing values. To test rows with missing values, you will need to store imputed values on the database and rerun the analysis.

When the probability level is less than the value indicated in the T2 Alpha box, the observation is starred.

### **Rows With Missing Values Section**

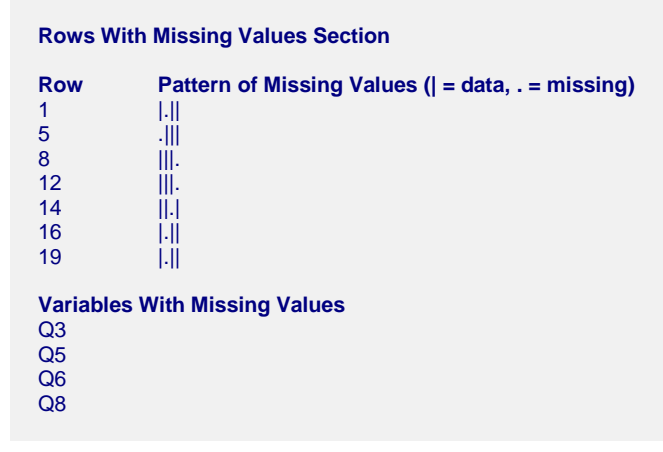

This report presents a list of only those variables and rows that had missing values. It lets you consider the pattern of missing values more closely.

For each row, missing values are represented by a period and valid values are represented by a vertical bar. These symbols were selected because the have about the same width in most fonts.

# **Missing Values Estimation Iteration Section**

#### **Missing Values Estimation Iteration Section**

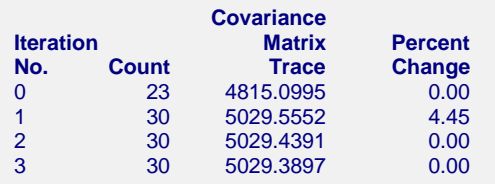

This report shows the percent change in the trace of the variance-covariance matrix as you progress from one iteration to the next during the estimation of missing values. You would use the report to determine if enough iterations have been run during the estimation of missing values. Once the percent change is less than four percent after the first two iterations, you could terminate the procedure. If the last two iterations show very different values, you should rerun the analysis with a higher number of iterations.